基准

## **نحوه تعریف** EMAIL **دانشگاهی**

# **برروی**  MICROSOFT OUTLOOK

## **دانشگاه خوارزمی**

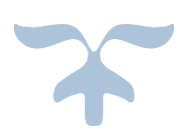

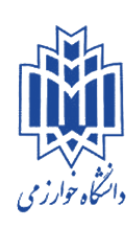

## **مرکس فناوری اطالعات و ارتباطات**

**دیماه 1395**

**تىظیمات Outlook بر ريی تلفه َمرا:ٌ**

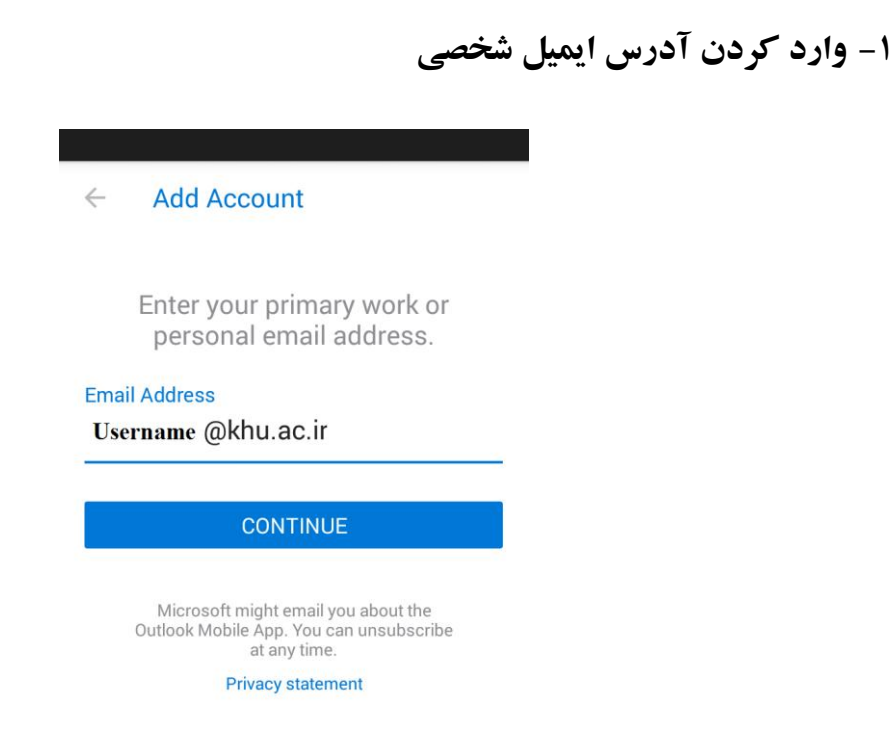

**-2 اوتخاب گسیىٍ Exchange بٍ عىًان وحًٌ اتصال outlook بٍ mailbox**

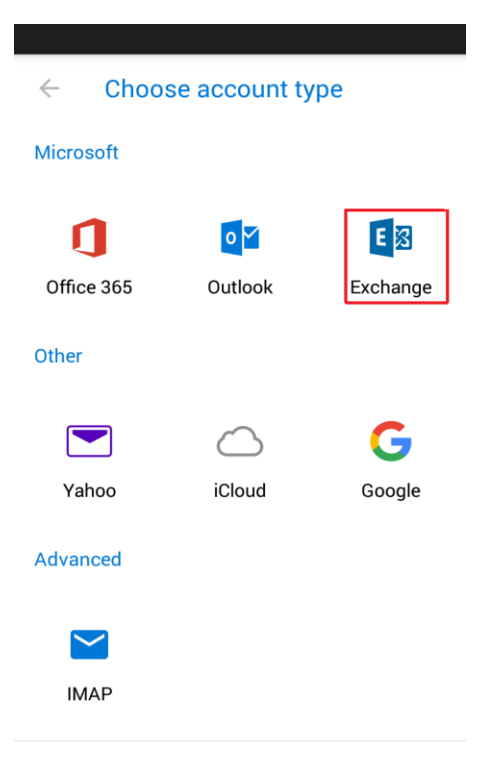

Need help? Contact support

#### **-3 يارد کردن آدرس ایمیل ي آدرس ایمیل سرير ي پسًرد**

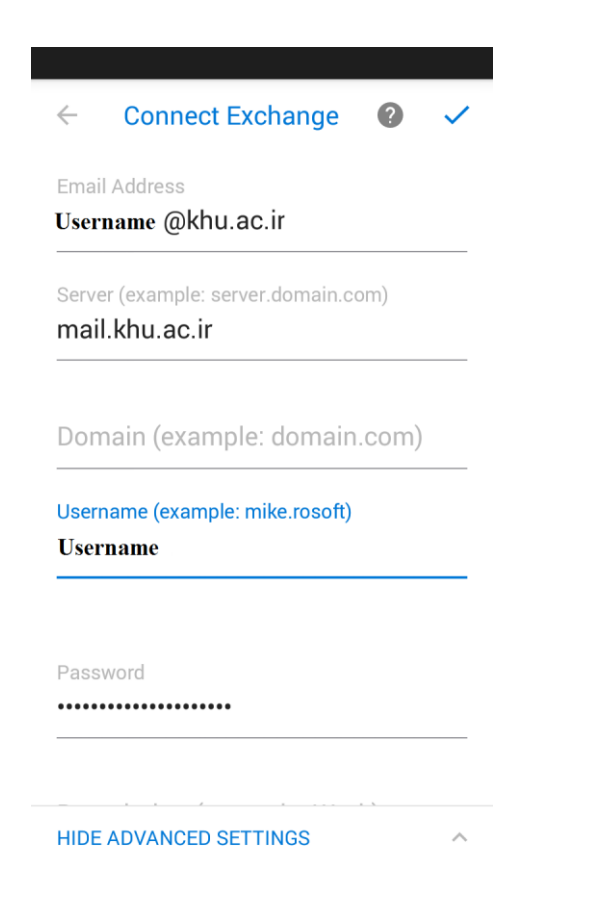

**-4 برقراری اتصال outlook بٍ mailbox**

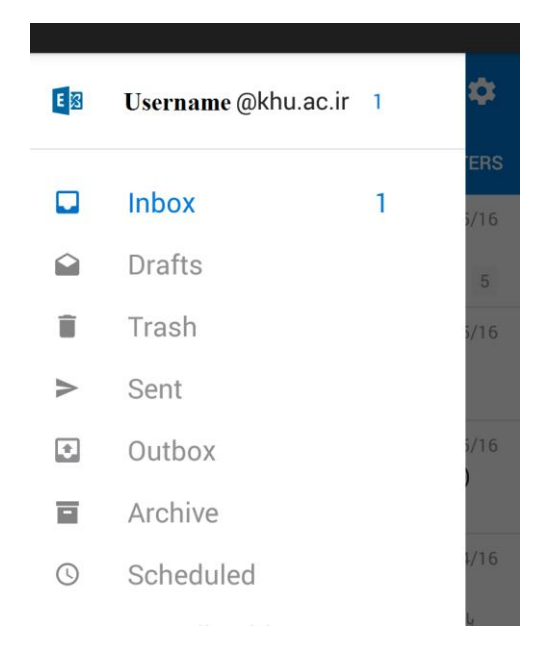

**تىظیمات Outlook بر ريی يیىذيز:**

**-1 باز کردن صفحٍ تىظیمات outlook**

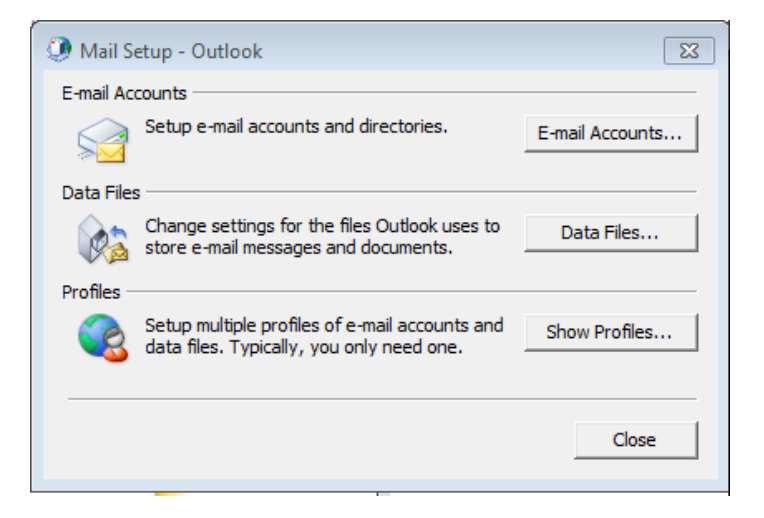

**-2 ایجاد account جذیذ ي اوتخاب Account mail-E**

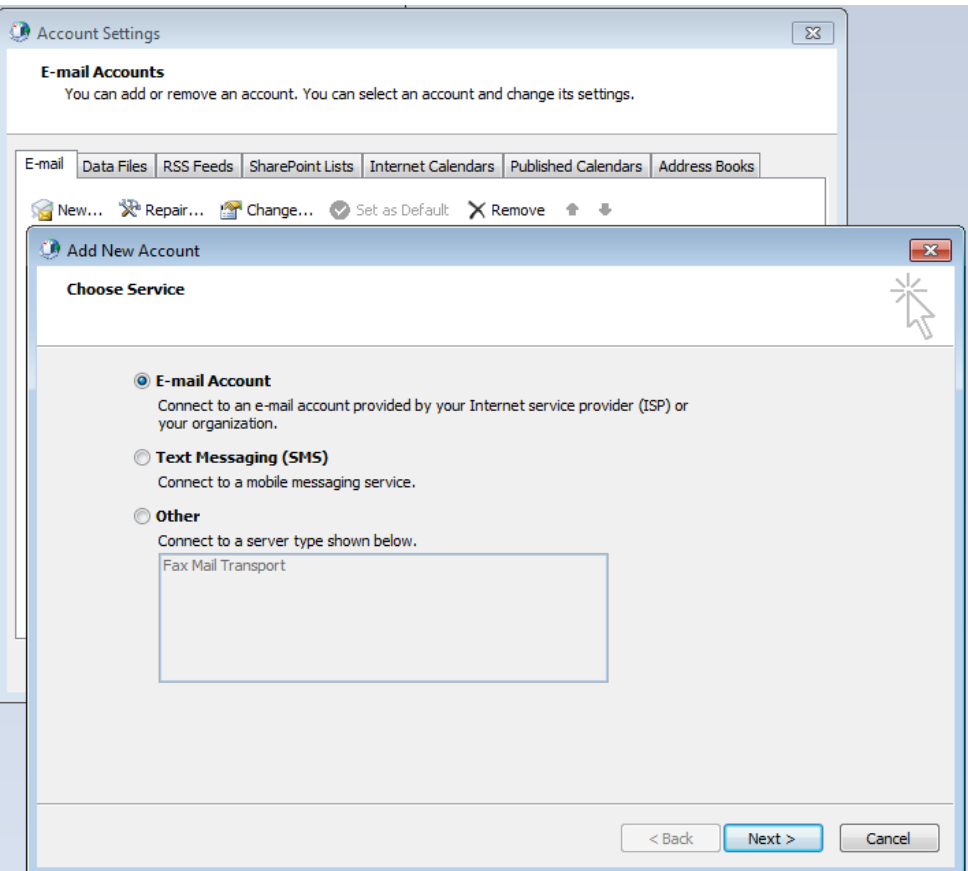

#### **-3 اوتخاب گسیىٍ Manually**

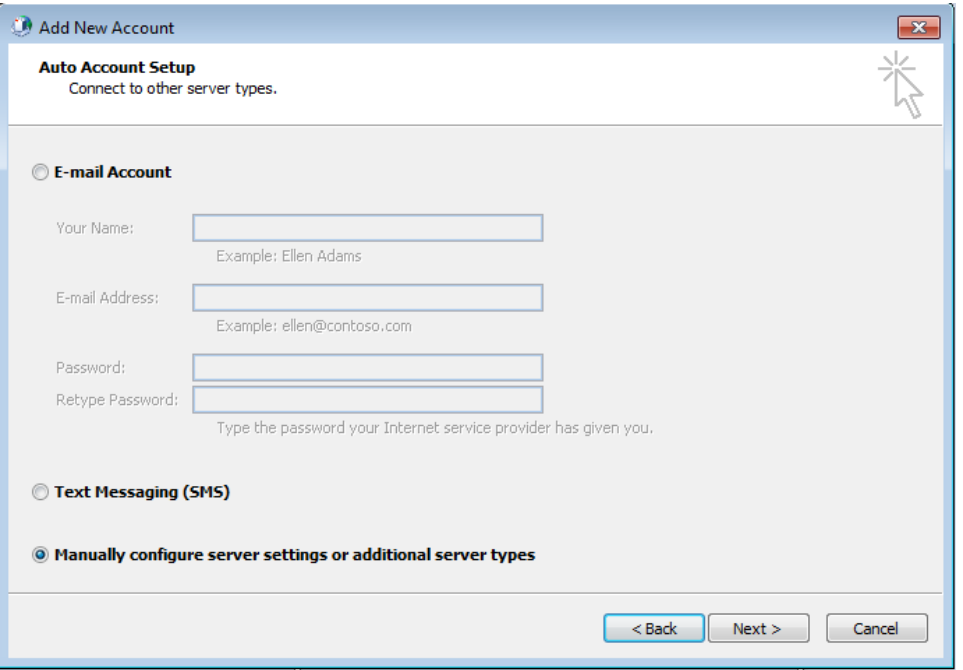

### **-4 اوتخاب گسیىٍ Exchange Microsoft**

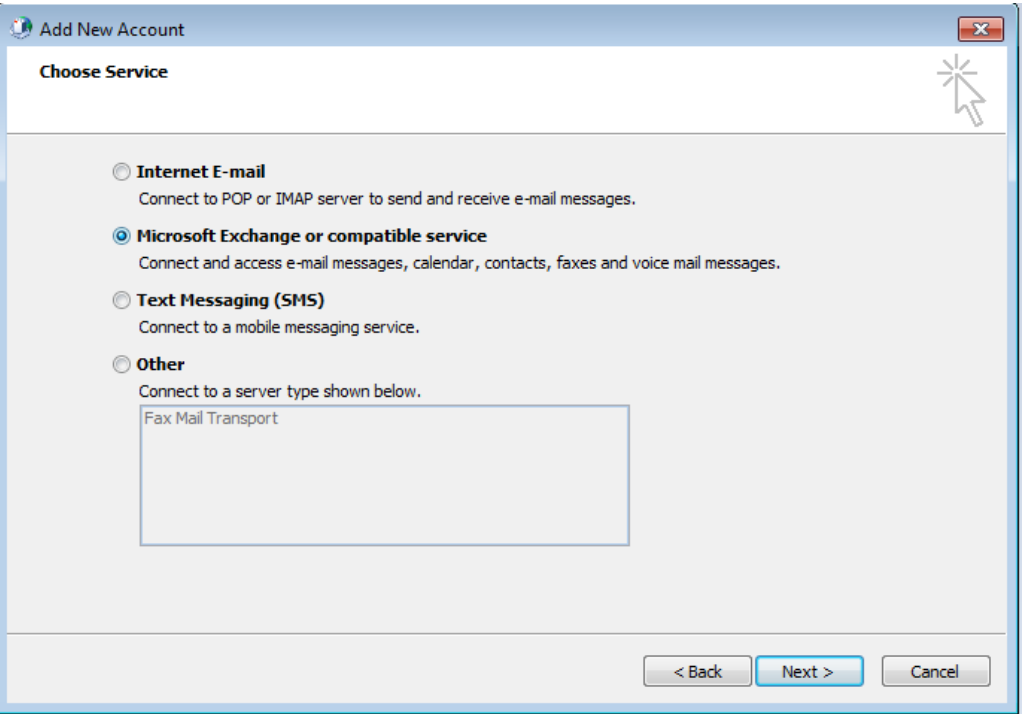

**-5 يارد کردن آدرس ایمیل سرير ي آدرس ایمیل شخصی**

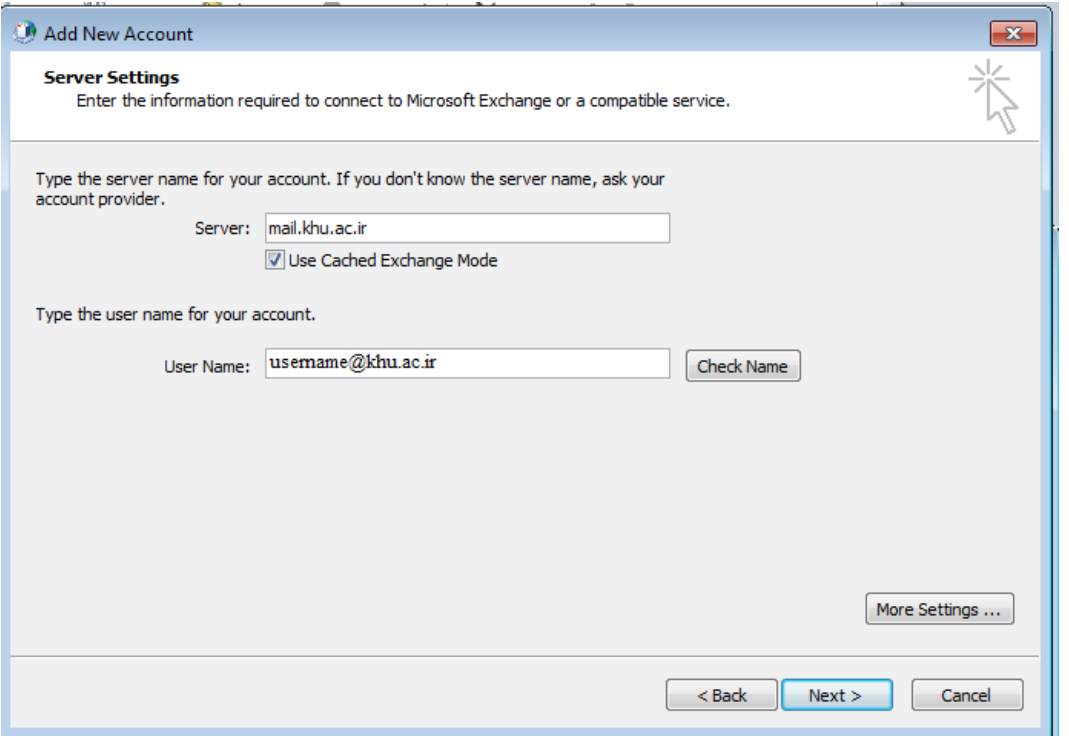

**-6 يارد کردن پسًرد ایمیل**

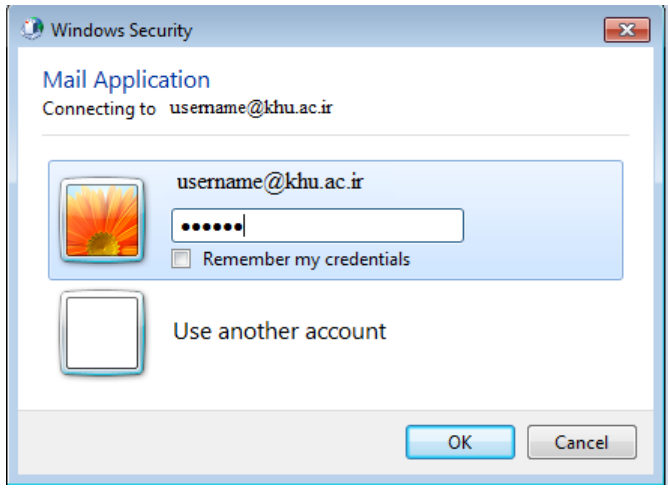

### **-7 برقراری اتصال بٍ outlook**

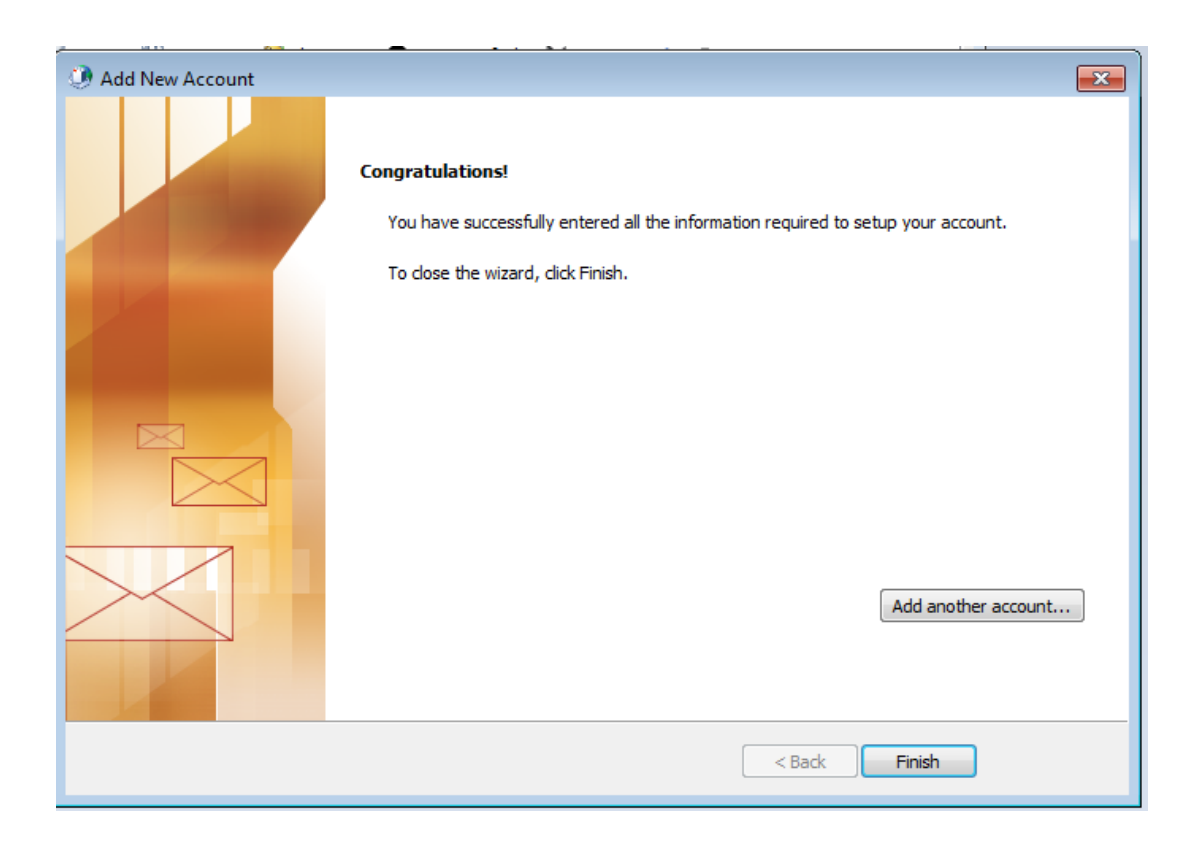